### **Supported Specialty WebEOC Boards**

### Vehicle Tracking Board (Version 1.0) Incident Independent and Dependent

**Description:** This board is utilized by the Town of Herndon's Public Works personnel to document their vehicles and track tasks during an incident.

**Views:** There are three list views for this board. One for creating, editing and deleting records. A second list view for creating and editing records and a third that can view only the information.

**List View –** This view lists the vehicles recorded by the Public Works Department and utilizes color coding for the vehicle status.

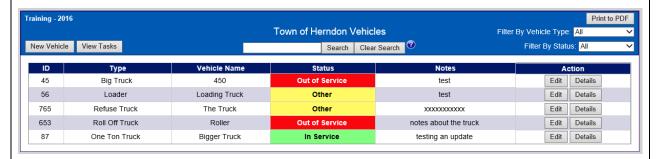

#### **Default Features**

- New Vehicle button to create a new vehicle record. (Not available on the view only list.)
- View Tasks button to view current tasks assigned to all vehicles.
- Details button to view details for the corresponding vehicle record from the list. The details section is where tasks for the vehicle may be assigned.
- Edit button to modify the corresponding vehicle record. (Not available on the view only list.)
- Color coded vehicle status to easily identify vehicles with issues.
- Search capability on the Vehicle Name and Notes.
- *Print to PDF* feature to produce a printable view without the various buttons.
- Filter (by Status and Vehicle Type) buttons to narrow the scope of records displayed.

Variations: None

## **Supported Specialty WebEOC Boards**

**Input View –** This view enables recording and managing vehicle information.

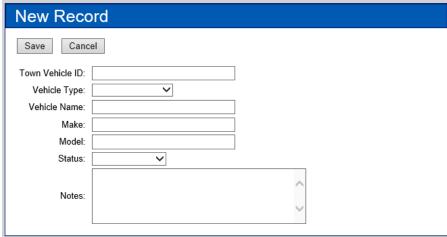

### **Default Features**

Drop down lists to maintain data consistency

**Variations: None** 

**Details View -** This view shows the vehicle information and provides an area to specify tasks to complete.

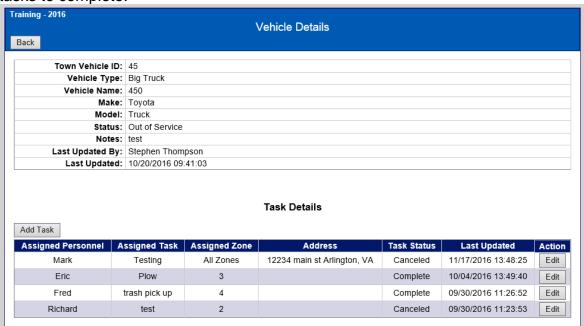

#### **Default Features:**

- Back button to go back to the list view.
- Add Task button to assign the vehicle with a task to complete.
- Edit button to modify task information.
- Color code on the Active Status choice to show all ongoing tasks for that vehicle.

**Variations: None** 

# **Supported Specialty WebEOC Boards**

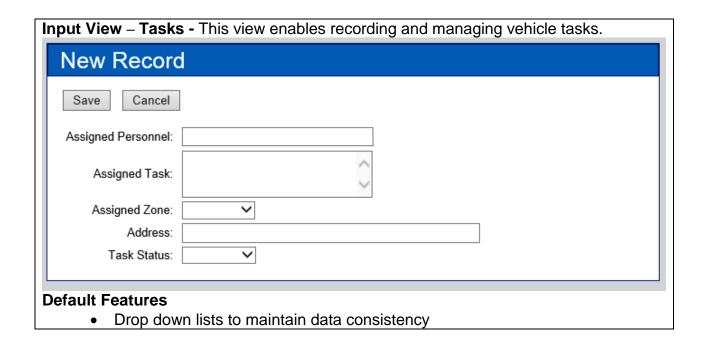